# Cesva DC112d/DC112 meluannosmittarin käyttöohjeet

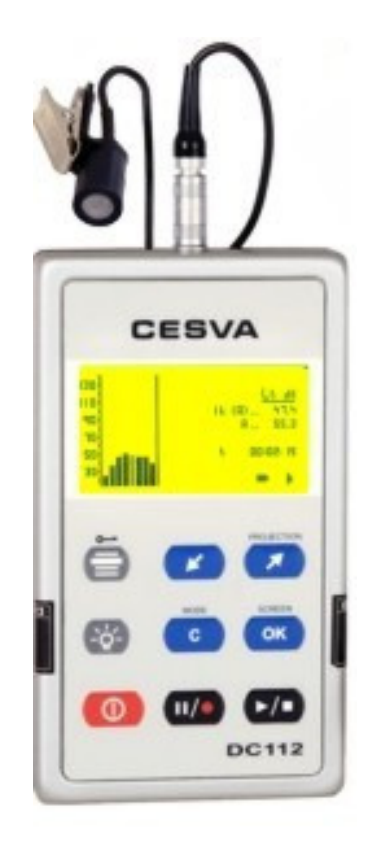

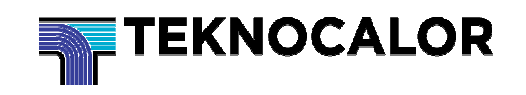

## 1. Yleistä

DC112 on meluannosmittari, joka täyttää IEC 61252:2002 ja UNE-EN 61252:1998/A1:2003 standardien vaatimukset. DC112 on myös reaaliaika-analysaattori, jossa on IEC 61260:1995/A1:2001 mukainen oktaavikaistasuodatin.

Sekä DC112d että DC112 soveltuu hyvin 2003/10/CE direktiivin ja sen mukaan laaditun kansallisen lainsäädännön mukaisiin työntekijöiden melualtistusmittauksiin.

DC112d voidaan päivittää reaaliaika-analysaattoriksi EF112 modulin avulla. Lisätietoja ja tarkemmat ohjeet maahantuojalta (Teknocalor Oy).

DC112d/112 meluannosmittarilla voidaan mitata samanaikaisesti kaikki tarvittavat parametrit, joita tarvitaan työntekijän melualtistuksen selvittämiseen - kuulonsuojaimilla tai ilman. Laite mittaa samanaikaisesti keskiäänitason A- ja C-painotuksella (LAt, LCt), päivittäisen äänialtistustason A-painotuksella (LEX, 8h) (ISO 1999), melualtistuksen yksikössä Pa2h (E) ja meluannoksen (DOSE) ohjelmoidulla kriteeritasolla (Lc), ja tietenkin Peak-arvon C-painotuksella (LCPeak)(ISO1999).

Laitteella voidaan mitata lyhyempi aika kuin altistusaika on, sillä laite laskee altistuksen oletetulla altistusajalla (ohjelmoitava altistusaika tp). Ja kun käytössä on DC112, jossa on sisäinen oktaavikaistasuodatin, voidaan mitata ja ottaa huomioon myös työntekijän käyttämän kuulonsuojaimen vaimennus.

DC112d/DC112 on helppokäyttöinen laite, jossa on yksi dynaaminen mittausalue ja jolla kaikki tarvittavat parametrit saadaan mitattua samanaikaisesti. Tulokset voidaan tallentaa laitteen sisäiseen muistiin , jopa yli viikon ajan ja laskea uudelleen miltä tahansa pitkän ajanjakson osalta.

DC112d/DC112 meluannosmittarin mukana tulee Capture Studio pc-ohjelma ja usb-kaapeli. Mittariin tallennetut mittaustulokset voidaan siirtää pc:lle Capture Studio –ohjelmaan jatkokäsittelyä varten. Meluannosmittarilla mitattujen tietojen avulla voidaan suunnitella ja toteuttaa meluntorjuntaohjelma sekä valita sopivimmat kuulosuojaimet.

## 1.1 Oktaavikaistamodulin aktivointi DC112d meluannosmittariin

Huom! Kun moduli on kerran aktivoitu, sitä ei voi aktivoida enää uudelleen.

Moduli aktivoidaan seuraavasti:

- Asetetaan cd lukijaan, jolloin "EF112 Module Activator" –ohjelma käynnistyy automaattisesti (jos näin ei käy, klikkaa cd:n hakemiston Setup.exe –ohjelmakuvaketta)
- Seuraa ohjelman ohjeita

## 1.2 DC112d/112 ominaisuudet

- DC112 mittarissa on sisäinen oktaavikaistasuodatin (63Hz-8kHz), jolloin reaaliaikaanalyysin perusteella on mahdollista määrittää melualtistus huomioiden käytössä olevien kuulonsuojainten vaimennus
- Parametrien projektio mahdollistaa melualtistuksen arvioinnin tietylle altistusajalle mittausajasta riippumatta
- Laaja muisti (64MB) mahdollistaa kaikkien parametrien aikamerkityn tallennuksen pitkältäkin ajalta. Maksimikapasiteetti on 1kk (tallennus 1s välein).
- DC112d/112 meluannosmittarissa on USB-portti nopeaa tiedonsiirtoa varten. Kun laite on liitetty pc:n usb-porttiin, laite ottaa tarvitsemansa virran portin kautta.
- Laitteen näppäimistö voidaan lukita käytön ajaksi. Tällöin mittaustulokset eivät näy näytössä.
- Laitetta voidaan käyttää työn luonteen mukaisesti. Tallennus voidaan keskeyttää hetkeksi (PAUSE), sammuttaa laite, käynnistää laite uudelleen ja käynnistää mittaus uudelleen (Recording) ja mittaustulokset ovat silti samassa tiedostossa. Toiminto on ihanteellinen esim. osa-aikatyön, vuorotyön ja erityisesti viikottaisen melualtistuksen arvioinnissa.
- Graafinen näyttö on hyödyllinen melutapahtuman arvioinnissa, sillä siitä näkee mm. mittausjakson vaihtelun ajan funktiona sekä spektrin ja sen vaihtelun (DC112).
- Meluannosmittarin muistissa on tieto viimeisestä kalibroinnista ja virityksestä, jonka ansiosta auktorisoimaton manipulointi on jäljitettävissä
- Paristotilan näyttö osoittaa pariston käyttöiän koko ajan
- Näytön taustavalo syttyy, kun jotain näppäintä painetaan, joten käyttö myös hämärässä valaistusolosuhteessa on vaivatonta
- Meluannosmittarin mukana tulee suomenkielinen Capture Studio pc-ohjelma, jolla voidaan ohjelmoida meluannosmittari, käsitellä mittaustietoja, siirtää tiedot toisiin ohjelmiin (teksti-/taulukko), katsella tietoja sekä numeerisessa että graafisessa muodossa ja luoda raportteja
- Laitteen mikrofonissa on klipsi, jolla mikrofoni saadaan kiinni työntekijän vaatteeseen niin, ettei se häiritse työntekoa
- Laite on taskukokoinen, kevyt ja kestävä. Se kulkee vaivattomasti myös sellaisen työntekijän mukana, joka joutuu liikkumaan paljon työssään

## 1.3 Toiminnot

DC112d/112 mittaa kaikki seuraavat toiminnot samanaikaisesti ja yhdellä dynaamisella mittausalueella:

- Jatkuva keskiäänitaso A- ja C- painotuksella mittausajalta t (LAt, LCt)
- Huippuarvo C-painotuksella mittausajalta t (LCPeak)
- Jatkuva keskiäänitaso A-painotuksella tai ilman mittausajalta t oktaavikaistoittain, keskitaajuuksilta 63, 125, 250, 500, 1000, 2000, 4000 ja 8000Hz (DC112)
- Päivittäinen keskiäänialtistustaso mittausajalta t (LEX, 8h) taajuuspainotuksella A
- Äänialtistus (E) mittausajalta t
- Meluannos (DOSE) mittausajalta t asetetun kriteeritason mukaan (LC)
- Mittausaika t
- Laskennallinen päivittäinen keskiäänialtistustaso (LEX, 8hp) taajuuspainotuksella A, äänialtistus (Ep) ja meluannos (DOSEp) mittausjakson mittaustulosten perusteella asetetulle ajalle laskettuna
- Keskiäänitason vaihtelu ajan funktiona taajuuspainotuksella A ja integrointiajalla T Laite tallentaa ajan funktiona jokaiselta integrointijaksolta T seuraavat suureet:
- Jatkuva keskiäänitaso A- ja C-painotuksella integrointiajalta T (LAT, LCT)
- Huippuäänenpainetaso C-painotuksella integrointiajalta T (LCpeak, T)
- Jatkuva keskiäänitaso A-painotuksella tai ilman oktaavikaistoittain, keskitaajuuksilta 63, 125, 250, 500, 1000, 2000, 4000 ja 8000Hz integrointiajalta T (vain DC112).

## 1.4 Laitteen osat

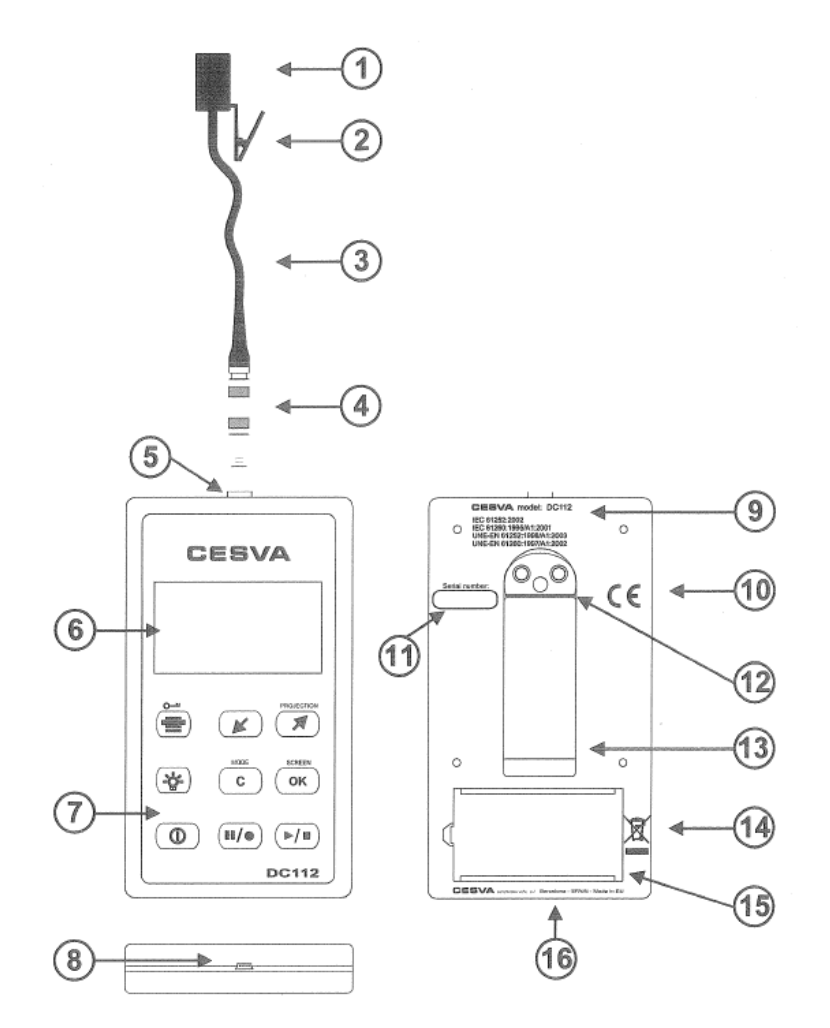

- 1.4.1 Esipolarisoitu kondensaattorimikrofoni Cesva P007
- 1.4.2 Kiinnitysklipsi
- 1.4.3 Mikrofonin jatkokaapeli 1m
- 1.4.4 LEMO-tyyppinen mikrofoniliitin (uroskoaksiaaliliitin Cesva P007-mikrofoniin)
- 1.4.5 LEMO-tyyppinen meluannosmittariliitin (naaraskoaksiaaliliitin)
- 1.4.6 Taustavalaistu LCD-näyttö
- 1.4.7 Erityisesti teollisuuskäyttöön suunniteltu, erityisohut pölytön kalvonäppäimistö
- 1.4.8 Mini-B tyypin USB-liitin (kahdensuuntainen USB 1.1)
- 1.4.9 Laitekilpi, jossa laitetyyppi, malli ja standardinmukaisuus
- 1.4.10 CE-merkki
- 1.4.11 Sarjanumero
- 1.4.12 Jalustakiinnitys ¼" W-kierre (TR-40 tai TR050 tai vastaava)
- 1.4.13 Kiinnitysklipsi
- 1.4.14 WEEE-merkki
- 1.4.15 Paristokotelon kansi
- 1.4.16 Valmistajan tiedot

## 1.5 Näyttö

Laitteen näyttö on taustavalaistu LCD, josaa näkyy aina seuraavat tiedot:

- Kulunut mittausaika t
- Paristontilan näyttö paristosymbolina
- Mittaustilan näyttö
	- mittaus lopetettu
	- ► mittaus käynnissä
	- (vilkkuu) mittaus ja tallennus käynnissä
	- **II** mittaus keskeytetty (tauko)

## 1.6 Näppäimistö

## YLEISET NÄPPÄIMET

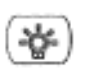

Taustavalonäppäin. Kun painetaan, valo palaa 5 sekuntia. Jos ollaan valikossa, valo sammuu 5 sekunnin kuluttua vasta silloin, kun valikosta poistutaan.

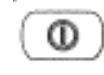

Päälle/pois päältä –näppäin.

# VALIKKONÄPPÄIMET

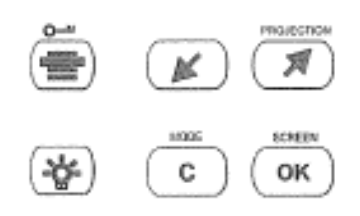

(Selitysjärjestys ylärivissä vasemmalta oikealle ja alarivissä oikealta vasemmalle)

Pääsy valikkoon

Kursorin siirto valikossa alas

Kursorin siirto valikossa ylös

OK-näppäimellä hyväksytään valinta tai sillä pääsee muokkaamaan valittua asiaa C-näppäimellä palataan edelliseen valikkoon tai perutetaan valinta

# MITTAUSNÄPPÄIMET

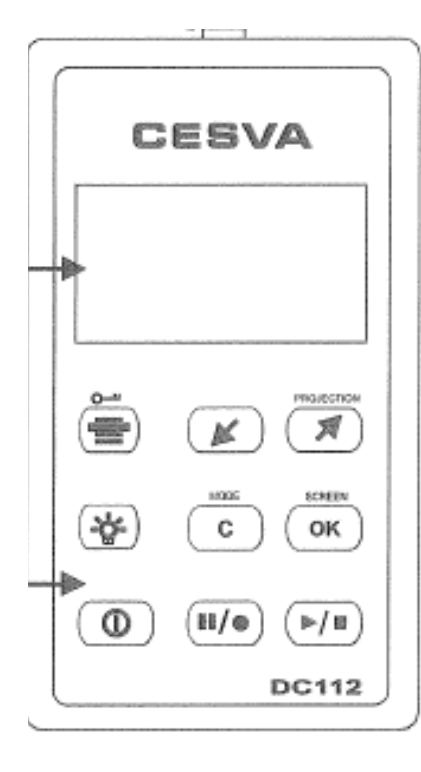

►/■ -näppäin aloittaa ja lopettaa mittauksen tai jatkaa mittausta, kun laite on taukotilassa (**II**).

II/● –näppäin keskeyttää mittauksen, jos laite on mittaustai tallennustilassa (► tai ●) tai aloittaa tallennuksen, jos laite on pysäytystilassa (■)

Alasviistoon osoittava nuolinäppäin siirtyy edelliseen oktaavikaistaan

Ylöspäin osoittava nuolinäppäin siirtyy seuraavaan oktaavi-kaistaan tai laskennallisten arvojen numeeriseen näyttöön

OK-näppäimellä valitaan haluttu meluannosmittarinäyttö; numeerinen, graafinen tai spektrinäyttö (DC112)

Lukitusnäppäimellä lukitaan näppäimistö ja vapautetaan lukitus samalla näppäimellä + painamalla OK.

## 2. Laitteen käyttö

#### 2.1 Valmistelevat toiminnot

Tässä kappaleessa on kaikki tarvittava informaatio laitteen asetusten muuttamiseksi, virittämiseksi ja mittausten läpiviemiseksi.

2.1.1 Materiaali ja dokumentaatio

Toimituksen sisältö:

- DC112d/DC112 meluannosmittari
- Suojakotelo
- 6LF22 9V alkaliparisto
- USB-kaapeli
- Capture Studio pc-ohjelmalevyke
- Käyttöohje
- Takuutodistus

Jos jokin näistä puuttuu, on otettava yhteys maahantuojaan (Teknocalor Oy)

2.1.2 Virtalähde

Laitteen virtalähteenä on 9V alkaliparisto tai laite käyttää USB-portin kautta tulevaa virtaa. Paristo asennetaan/vaihdetaan irroitamalla paristokotelon kansi, vetämällä mahdollinen vanha paristo pois kotelosta (ensin sivusuuntaan, irti paristonastoista) ja asettamalla uusi paristo tilalle. Suljetaan paristokotelon kansi. Paristotila osoitetaan näytössä paristosymbolissa. Kun symboli on täysin musta, paristo on täynnä ja sitä mukaa kun musta vähenee, paristo tyhjenee. Kun pariston jännite putoaa liian alhaiseksi, tyhjän näköinen paristosymboli alkaa vilkkua. Jos mittaus tai tallennus on käynnissä, siihen tulee tauko, teksti BATTERY FLAT ilmestyy näyttöön ja laite sammuu. Paristo on vaihdettava uuteen. HUOM! Aina, kun paristo vaihdetaan, laitteen on oltava pois päältä. Kun paristo on vaihdettu, käynnistetään laite ja jatketaan mittausta ►/■ –näppäimeillä. Jos virtalähteenä halutaan käyttää tietokonetta, kytketään laite usb-kaapelin avulla tietokoneen usb-porttiin. Virtalähteen symboli m uuttuu paristosymbolista usb-symboliksi (viiva, jonka alla on 3 pistettä).

HUOM! Jos laitetta ei käytetä pitkään aikaan, paristo on poistettava laitteesta. On suositeltavaa pitää mukana varaparistoa.

2.1.3 Mikrofonin liittäminen ja irroittaminen meluannosmittarista

Laitteen on oltava pois päältä aina, kun mikrofonia liitetään tai irroitetaan. Kun mikrofoni liitetään meluannosmittariin, pidetään mikrofonin urosliitintä keskeltä kiinni ja työnnetään se meluannosmittarin naarasliittimeen, kunnes se kliksahtaa paikoilleen. Mikrofoni irroitetaan samalla tavalla, mutta mikrofoni vedetään liittimestä irti.

HUOM! Mikrofonia eikä liitintä saa vetää juuresta eikä sitä saa vääntää tai laittaa väkisin paikoilleen.

2.1.4 Mikrofonin kiinnitys ihmiseen mittaustilanteessa Mikrofoni kiinnitetään klipsillä vaatteeseen, yleensä vasemmalle puolelle suunnilleen korvan korkeudelle (olkapää) ja johto viedään niskan takaa alas oikealle puolelle vyötärölle (meluannosmittari on vyössä tms. klipsillä kiinni). On tarkistettava, että esim. hiukset tai kahisevat vaatteet eivät häiritse mittausta ja että mikrofonikaapeli on asetettu siten, ettei se häiritse työntekoa tai aiheuta takertumisvaaraa.

#### 2.2 Mittauksen aloitus

2.2.1 Laitteen käynnistys

Laite käynnistetään Päälle/pois päältä –näppäimellä. Näyttöön tulee CESVA-logo, mallinumero ja muutaman sekunnin kuluttua laitteen numeerinen näyttö. Jos laite ei käynnisty, on tarkistettava virtalähteen tila.

#### 2.2.2 Näytön valinta

Kun laite on käynnistetty, mittausnäyttöä voidaan muuttaa OK-näppäimellä seuraavien vaihtoehtojen välillä: NUMEERINEN NÄYTTÖ (Numerical Screen) LASKENNALLISTEN PARAMETRIEN NUMEERINEN NÄYTTÖ (Projected parameters) 1/1 OKTAAVIKAISTA-ANALYSAATTORINÄYTTÖ (vain DC112) AIKAHISTORIANÄYTTÖ

#### 2.2.3 DC112d/112:n testaus

Valmistaja suosittelee, että laite testataan ja tarvittaessa viritetään ennen mittausta ja sen jälkeen. Tähän tarvitaan sopiva kenttäkalibraattori, esim. Cesva CB004 tai CB006.

Kenttäkalibraattori tuottaa referenssiäänitason/tasoja, johon mittarin näyttämää lukemaa verrataan ja tarvittaessa viritetään vastaamaan. Esim. Cesvan kalibraattorit tuottavat 94dB:n referenssitason, jota mittarin tulee näyttää, kun se on liitetty referenssikalibraattoriin. Kenttäkalibraattorin ja testattavan laitteen väliin saattaa tarvita kalibraattoriadapterin, jos kalibraattorin suuaukko ja mikrofonikoko eivät kohtaa. Lisätietoja kalibraattorista ja sen käytöstä löytyy ao. kalibraattorin käyttöohjeesta.

DC112d/112 liitetään kalibraattoriin työntämällä mittarin mikrofoniosa kohtisuoraan kalibraattorin mikrofoniaukkoon. Laitetaan mittari ja kalibraattori päälle. Siirrytään valikkoon ja valitaan SETTINGS/SENSITIVITY ADJUSTMENT. Näytössä näkyy isolla LAT-arvo, jonka pitäisi olla lähellä kalibraattorin tuottamaa arvoa. Viritetään arvo tarvittaessa oikeaksi nuolinäppäimillä ja hyväksytään arvo OKnäppäimellä. Palataan mittausnäyttöön C-näppäimellä.

#### 2.3 Mittaus DC112d/112 meluannosmittarilla

DC112d/112 mittaa työpaikkamelun arviointia varten seuraavat parametrit: Päivittäinen keskiäänialtistustaso (LEX, 8h), äänialtistustaso (E) ja meluannoksen (DOSE). Laitteesta saa nämä altistustasot lyhyemmälläkin mittausajalla arvioidun altistusajan (tp) laskennallisina parametreina. Laite mittaa myös jatkuvan keskiäänitason A- ja C-painotuksilla (LAt ja LCt) sekä huippuarvon C-painotuksella (LCPeak).

DC112 malli mittaa lisäksi reaaliajassa oktaavikaistoittain 63Hz-8kHz jatkuvan äänenpainetason A-painotuksella.

Aikahistoria-analyysi näyttää jatkuvan keskiäänenpainetason muutoksen A-painotuksella ja ilman ohjelmoidulta intgegrointiajalta (T).

#### 2.3.1 Ennen mittausta

Ennen jokaista mittausta asetetaan seuraavat parametrit:

- Kriteeritaso (Lc), jatkuva altistus tälle äänitasolle 8h ajalta tuottaa 100% meluannoksen.
- Laskennellinen altistusaika (tp), todennäköinen, oletettu melualtistusaika
- Integrointiaika (T). Jatkuvan keskiäänitason integrointiaika. DC112d/112 tallentaa nämä parametrit asetetun ajan funktiona (LCpeak, LAT, LCT ja LToct).
- Spektrin taajuuspainotus (vain DC112) Nämä parametrit asetetaan valikossa SETTINGS/MEASURING/DOSIMETER. Asetusvalikoissa liikutaan nuolinäppäimillä ja muokattava kohde sekä muutettu arvo hyväksytään OK-näppäimellä. Peruutus tai paluu edelliseen tapahtuu painamalla Cnäppäintä.

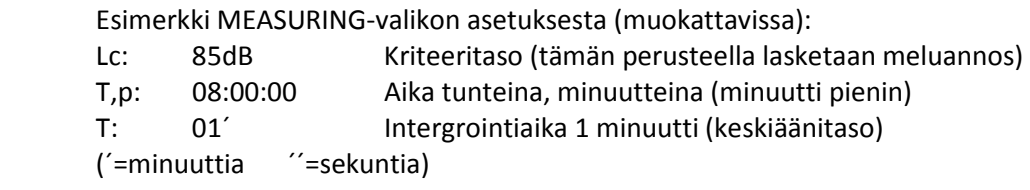

DC112-mallissa valitaan reaaliaika-analysaattorin painotus valikossa SPECTRUM ANALYSER/A FREQ. WEIGHTING. Asetus on EI=NO tai KYLLÄ=YES. Hyväksytään valinta OK-näppäimellä.

2.3.2 Mittauksen aloitus

Varmistetaan ensin, ettei laite ole mittaustilassa (■). Seuraavaksi valitaan sopiva näyttö OK-näppäimellä. Aloitetaan mittaus ►/■-näppäimellä.

2.3.3 Toimintojen kuvaus

Numeerinen näyttö

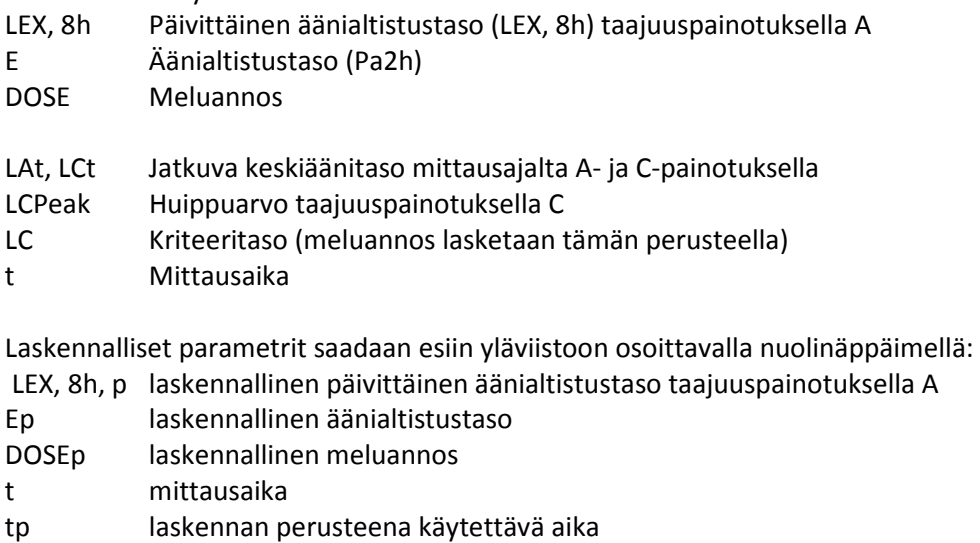

1/1 reaaliaika-analysaattorinäyttö

Näytössä näkyy graafinen pylväsdiagrammi kaistoittain ja näytön oikealla puolella valitun, aktiivisen kaistan (näkyy diagrammissa harmaalla, vaihto nuolella) keskiäänitaso A-painotuksella, keskäänitaso A-painotuksella ja mittausaika t.

Aikahistorianäytössä näkyy äänenpainetason vaihtelu 60 arvon mittausaikajaksolta graafisena esityksenä, A-painotettu keskiäänitaso LAT ohjelmoidulta integrointiajalta (T) ja mittausaika t.

2.3.4 Näppäimistön lukitus

Näppäimistö lukitaan painamalla lukitusnäppäintä (sama, kuin menunäppäin), kun mittaus on käynnissä. Viesti "KEYPAD BLOCKED" ilmestyy näyttöön. Tällöin mittaustiedot häviävät näytöltä ja siin ä näkyy vain avainsymboli, mittausaika, osoitin, että mittaus on käynnissä sekä paristotilan näyttö. Lukitus poistetaan painamalla lukitusnäppäintä ja sen jälkeen OK-näppäintä.

2.3.5 Mittauksen keskeytys

Mittaus voidaan keskeyttää painamalla ●/II –näppäintä. Kun laite on taukotilassa, laite voidaan myös sammuttaa ja käynnistää taas uudelleen, kun mittausta halutaan jatkaa. Mittausta jatketaan painamalla ►/■–näppäintä. Tätä toimintoa voidaan käyttää hyväksi myös uutta paristoa vaihdettaessa.

- 2.3.6 Mittauksen lopetus Mittaus lopetetaan ►/■ –näppäimellä. Mittaustilan osoitin vaihtuu tällöin ►-> ■.
- 2.3.7 Mittaustietojen katselu

Kun meluannosmittari ei ole mittaustilassa, tallennettuja tietoja voidaan katsella. Tietojen selaus tapahtuu samalla tavalla kuin mittauksen aikana.

## 2.4 Ylikuormituksen osoitin

DC112d/112 on varustettu ylikuormituksen osoittimella. Jos mittauksen aikana on ylikuormitus, sitä osoittava merkki ^ tulee näyttöön ao. toiminnon kohdalle ja ylikuormituksen aikana myös näytön alaosaan. Kun ylikuormitusta on tapahtunut, mittaustulokset voivat olla epäluotettavia.

## 2.5 DC112d/DC112 valikko: tallennettujen tietojen hallinta ja asetukset

Tallennettujen tietojen hallinta ja asetukset sisältää muistinhallinnan, mittausparametrien asetuksen, kielivalinnan, ajan ja päivämäärän asetuksen ja DC112-mallissa myös reaaliaikaanalysaattorin taajuuspainotuksen asetukset. Laitteessa on tietyt oletusasetukset, joten se on periaatteessa mittausvalmis heti.

## 2.5.1 Valikko

Mittausvalikkoon pääsee valikkonäppäimellä, kun laite ei ole mittaustilassa. Tällöin avautuu seuraavat vaihtoehtoiset valikot: SAVE RESULTS **MEMORY SETTINGS** 

Näytön alaosassa on MEM-palkki, joka kuvastaa muistin tilaa. Jos se on ihan tyhjä, muistissa on hyvin tilaa, jos se on lähes musta tai kokonaan musta, muisti on lähes täynnä tai täynnä.

2.5.2 Valikkorakenne

Laitteen muistissa on seuraava rakenne:

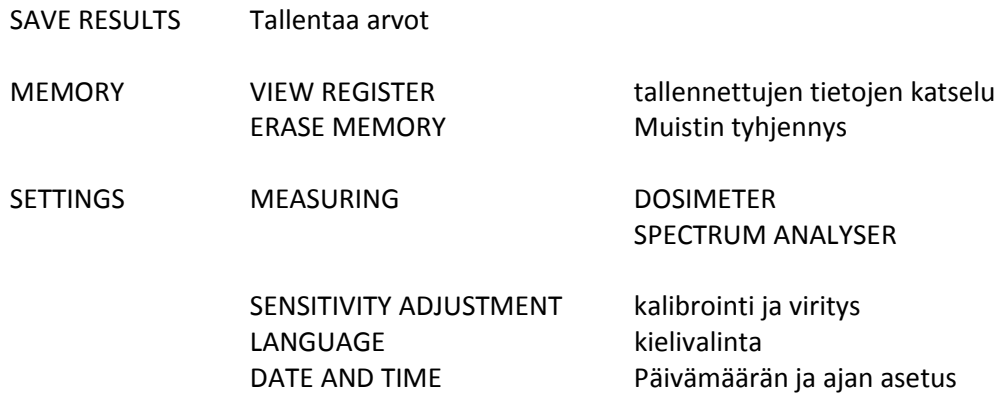

Valikoissa liikutaan nuolinäppäimillä, valinnat ja hyväksymiset tehdään OKnäppäimellä ja paluu edelliseen tai toiminnon peruutus tapahtuu C-näppäimellä.

#### 2.5.3 Muistin hallinta

Mittaustietojen tallennus (SAVIN G RESULTS): Kun tämä valitaan, laite tallentaa muistiin KAIKKI VIIMEISEKSI MITATUT TOIMINNOT ja antaa tallenteelle juoksevan numeron. Muisti (MEMORY): VIEW REGISTER näyttää laitteeseen tallennetut tiedostot ERASE MEMORY tyhjentää laitteen muistin täydellisesti

## 2.5.4 Asetukset

Asetukset (SETTINGS): Mittaus MEASURING kriteeritason (Lc), laskennallisen ajan (tp) ja integrointiajan (T) asetus Mittaus MEASURING/DOSIMETER (vain DC112) kriteeritason (Lc), laskennallisen ajan (tp) ja integrointiajan (T) asetus Mittaus MEASURING SPECTRUM ANALYSER (vain DC112) Taajuuspainotuksen valinta (ei/kyllä) Kalibrointi ja viritys SENSITIVITY ADJUSTMENT Kielivalinta LANGUAGE Laitekielen valinta Päivämäärä ja Aika TIME AND DATE Ajan ja päivämäärän asetus

#### 2.6 Laitteen sammutus

Laiteen voi sammuttaa, kun se ei ole mittaustilassa, painamalla päälle/pois päältä näppäintä (ON/OFF).

## 3. Mittaustietojen tallennus

Laitteessa on kaksi tallennustapaa: lopulliset mittausarvot tai jatkuva tallennus mittausajalta valitulla integrointiajalla

#### 3.1 Lopullisten mittausarvojen tallennus

Kun mittaus on lopetettu, lopulliset mittausarvot voidaan tallentaa valikon SAVE RESULTS – toiminnolla. Tällöin laite tallentaa seuraavat arvot: LAt, LCt, Lcpeak, LEX, 8h, LAT, LCT, LCPeak (T), t, T, mittauksen aloitusaika ja pvm. Meluannosta DOSE, laskennallista meluannosta DOSEp eikä arvoja LEX, 8h p, E ja Ep tallenneta, vaan nämä lasketaan aina tiedostojen katselun yhteydessä Lc ja tp –arvojen perusteella.

## 3.2 Tietojen tallennus

Ennen aloitusta on varmistettava, ettei laite ole mittaustilassa. Mittaus ja jatkuva tallennus aloitetaan painamalla II/● –näppäintä. Tällöin laitteen näytöllä näkyy tallenteen numero. Nyt valittuja parametrejä tallennetaan valitun integrointiajan (T) mukaan, kunnes ►/■ -näppäintä painetaan.

Tallennuksen aikana näytössä on ● –symboli. Laite tallentaa jokaiselta integrointijaksolta (T) seuraavat parametrit: LAT, LCT, LCpeak T, ja kun mittaus loppuu seuraavat lopulliset tulokset tallennetaan: LAt, LCt, Lcpeak, LEX, 8h p, LAT, LCT, LCPeak, t, T ja kulunut aika, mittauksen aloitus päivämäärä ja –aika. Meluannosta DOSE ja DOSEp, LEX, 8h p, E ja Ep toimintoja ei tallenneta, vaan ne lasketaan aina Lc:n ja tp:n perusteella.

Tallennuskapasiteettiesimerkki:

 $T=1s$  1kk, 3 pv T=10s 11kk, 7pv (koskee yksittäistä tallennustapahtumaa, kunnes muisti on täynnä)

Kun muisti on täynnä, MEMORY FULL –teksti tulee näyttöön. Jos paristo on loppunut mittauksen aikana, teksti BATTERY FLAT näkyy näytössä ja laite on taukotilassa. Pariston voi vaihtaa ja mittausta voi jatkaa tarvittaessa. Jos virransyöttö on äkillisesti katkennut tallennuksen aikana, tallenne on epätäydellinen, eikä sitä voi katsella, vaan sen sijaan teksti "RECORDING INCOMPLETE" ilemstyy näyttöön. Tiedoston voi kuitenkin siirtää tietokoneelle Capture Studio ohjelmaan.

#### 3.2.1 Tallennuksen jatkaminen virrankatkaisun jälkeen

Laitteen tallennuksen voi keskeyttää siten, että asetetaan laite taukotilaan ja sammutetaan laite.

Keskeytys tapahtuu seuraavalla tavalla: Keskeytetään tallennus II/●–näppäimeillä Tallennus keskeytyy ja ●–symbolin sijaan näyttöön tulee taukotilan osoitin II Sammutetaan laite Kytketään laite päälle. Näytössä näkyy taukotilan osoitin II. Jatketaan mittausta ►/■–näppäimellä. Laite jatkaa tallennusta samaan tiedostoon.

## 3.3 Tallennettujen mittaustietojen katselu

Valitaan valikosta MEMORY/VIEW REGISTER –toiminto. Valitaan toivottu tiedosto (tiedoston numero + pvm ja aika) nuolinäppäinten ja OK-näppäimen avulla. Näyttöä voidaan vaihtaa kuten mittauksenkin aikana.

## 3.4 Muistin tyhjennys

Muisti tyhjennetään valikon kautta MEMORY/ERASE MEMORY toiminnolla. Muistin voi tyhjentää myös Capture Studio pc-ohjelmalla tiedonsiirron yhteydessä.

## 4. Tiedonsiirto

Laitteessa on kahksisuuntainen USB 1.1 tiedonsiirtoportti. Laitteen mini-USB –portti sijaitsee laitteen alaosassa. Portin kautta voidaan operoida laitetta pc:ltä reaaliajassa sekä siirtää laitteeseen tallennetut mittaustiedot jatkokäsiteltäviksi Capture Studio pc-ohjelmaan.

## 4.1 Tiedosiirto PC:lle

Laitteen mukana toimitettu, suomenkielinen Capture Studio pc-ohjelma antaa mahdollisuuden seuraaviin toimenpiteisiin:

- Reaaliaikainen mittaus ja mittaustietojen siirtolaitteesta pc:lle
- Laitteeseen tallennettujen mittaustietojen siirto pc:lle
- Tiedonhallinta (tietojen poisto)
- Laitteen ohjelmointi ja parametrien asetus

 HUOM! Nämä toiminno t edellyttävät, että laitteen mukana toimitettu ohjelma on asennettu pc:lle ja että laite on kytketty laitteen mukana toimitetulla mini-USB-USB –kaapelilla tietokoneeseen.

## 5. Maahantuonti, kalibrointi ja huolto

Laitteen maahantuonti ja myynti: Teknocalor Oy, Mittariosasto, Sinikellonkuja 4, 01300 VANTAA, puh. 010 820 1100

Kalibrointi ja huolto Teknocalor Oy, Kalibrointilaboratorio, Sinikellonkuja 4, 01300 VANTAA, puh. 010 820 1100

Valmistaja pidättää oikeuden muutoksiin. Laitteen tarkemmat tekniset tiedot ja standardit löytyvät laitteen alkuperäisestä käyttöohjeesta, joka on toimitettu laitteen mukana. Lisätietoja saa tarvittaessa maahantuojalta.

www.teknocalor.fi